## **ATBB からスマート申込をご利用する際のお願い 「スマート申込」ご利用時の注意 連帯保証人について**

ATBB(不動産業務総合支援サイト)から「スマート申込」ボタンを利用して新規申し込みを行う際、 申込者に連帯保証人情報を入力していただきたい場合は連帯保証人項目の表示設定が必要です。 下記をご確認の上、Web フォームを発行いただくようお願いいたします。

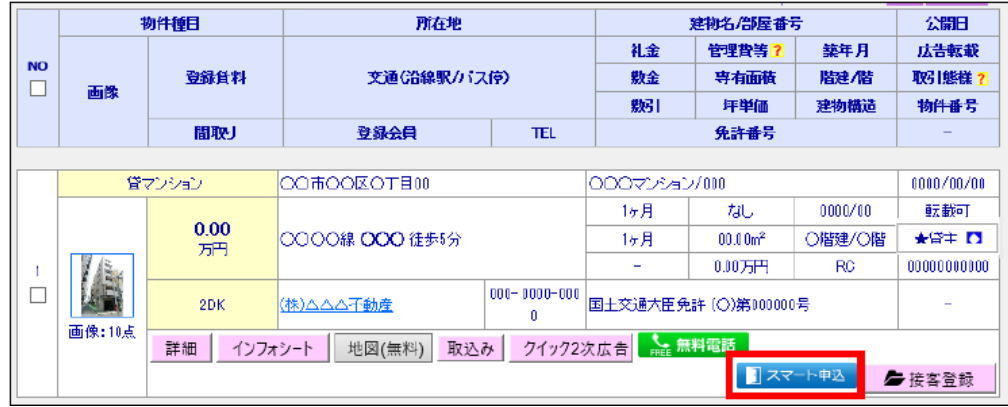

**「入居申し込み者への入力軽減設定」**内の**「連帯保証人」**を確認し、

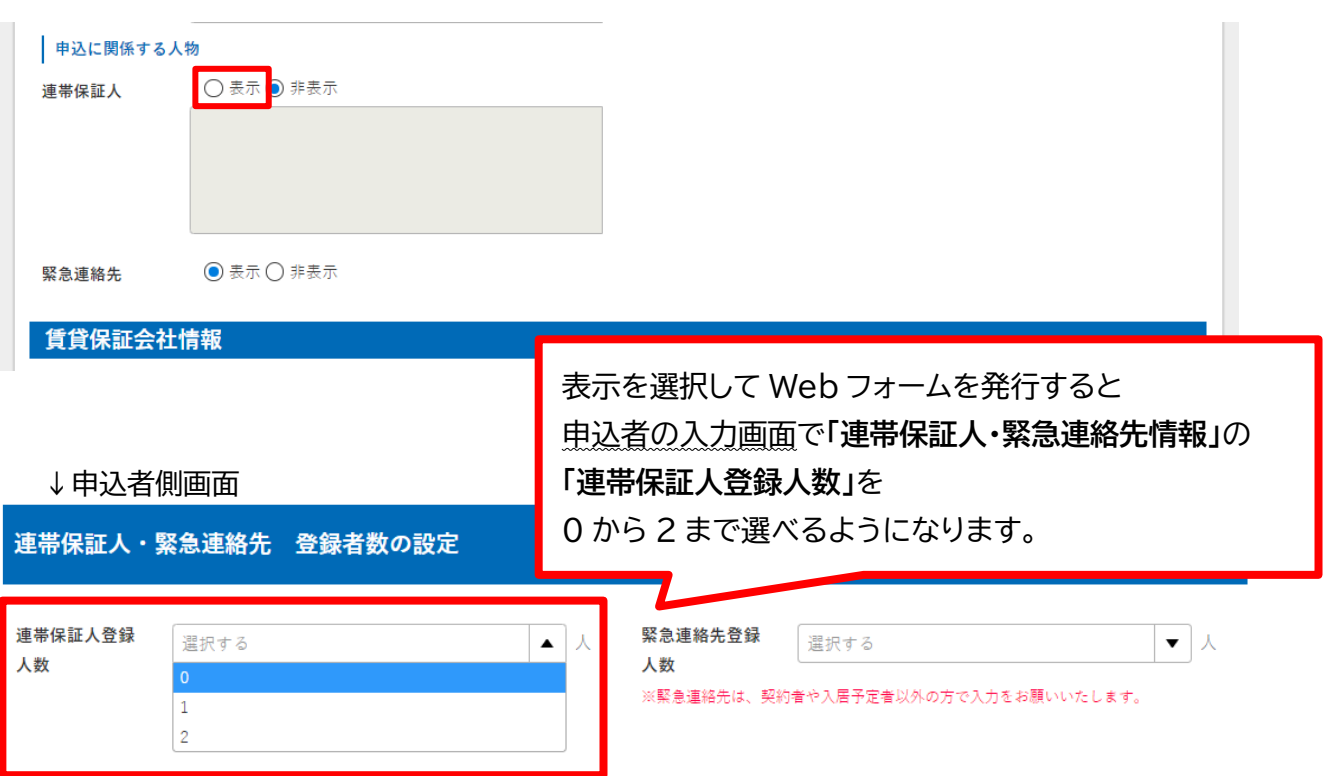

必要に応じて「表示」にチェックを入れ直します。

あらかじめ「連帯保証人:**表示**」にしておくことで、保証人が必要ない場合には申込者が「0 人」を選択で きて便利なのでお勧めです。「**非表示**」で Web フォームを発行してしまったとしても、仲介業務側・管理 業務側それぞれの契約条件情報の修正から、「**表示**」に変更することは可能です。